# Calcolo numerico e programmazione Introduzione a Scilab

# Tullio Facchinetti <tullio.facchinetti@unipv.it>

16 aprile 2012

<span id="page-0-0"></span>14:06

# http://robot.unipv.it/toolleeo

Tullio Facchinetti <tullio.facchinetti@unipv.it> Calcolo numerico e programmazione Introduzio

<span id="page-1-0"></span>

# MatLab<sup>®</sup>: MATrix LABoratory

da it.wikipedia.org:

"MatLab<sup>®</sup> (abbreviazione di Matrix Laboratory) è un ambiente per il calcolo numerico e un linguaggio di programmazione (interpretato) creato dalla MathWorks. MatLab<sup>®</sup> consente facili manipolazioni di matrici, visualizzazione di funzioni e dati, implementazione di algoritmi, consente la creazione di interfacce utente e si interfaccia con altri programmi. [...]"

# Alternative a MatLab $^{\circledR}$

esistono software liberi, non del tutto compatibili ma ugualmente validi, tra i quali:

- Octave: http://www.gnu.org/software/octave/
- Scilab: http://www.scilab.org/
- RlabPlus: http://rlabplus.sourceforge.net/

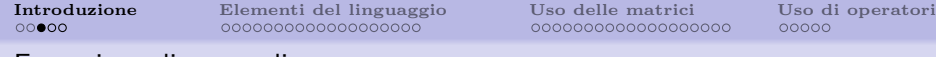

#### Esecuzione di comandi

- i comandi possono essere impartiti:
	- direttamente da console
		- la linea di comando `e rapida ma consente l'immissione di un comando per volta
	- attraverso un file di script con estensione .sce
		- lo script consiste in una sequenza di comandi da eseguire e viene richiamato da console

uno script non `e altro che un file di testo pu`o essere scritto e modificato con un qualunque editor di testo (meglio se in grado di evidenziare la sintassi)

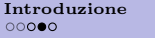

l'editor è un programma utile per scrivere gli script

- richiamabile da console col comando editor()
- gestisce la sintassi di Scilab colorando opportunamente i termini (syntax highlighting) e indentando i comandi
- gestione avanzata delle finestre

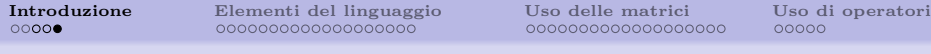

Esecuzione di comandi

i comandi contenuti in uno script possono essere eseguiti in vari modi:

- richiamando la funzione exec dalla console
- attraverso opportune voci di menu dall'editor

dall'editor è possibile eseguire lo script dal menu Execute in varie modalità

- ...file with no echo: esegue il file completo senza output a video che non sia esplicitamente invocato
- ...file with echo: esegue il file completo visualizzando anche le istruzioni che vanno ad essere eseguite
- ...until the caret with echo: esegue fino al punto nel quale si trova il cursore, con echo

<span id="page-6-0"></span>

Le variabili

in Scilab sostanzialmente tutto è rappresentato in forma di matrice

in Scilab le variabili possono essere:

- matrici bidimensionali
- $\bullet$  vettori, ovvero matrici di dimensione  $1 \times N$
- $\bullet$  scalari, ovvero matrici  $1 \times 1$

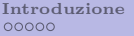

Le variabili

non occorre dichiarare una variabile: vengono create al primo utilizzo e la dimensione può variare

i tipi di dato supportati nativamente dall'ambiente sono:

- carattere
- intero con o senza segno
- numero in virgola mobile
- numeri complessi
- valore logico (booleano)
- stringhe (sequenze di caratteri)

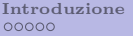

 $00000$ 

### Nomi delle variabili

- il nome di una variabile (identificatore) può essere lungo a piacere
- solo i primi 24 caratteri sono effettivamente usati per identificare una variabile
- $\bullet$ i seguenti caratteri sono ammessi: ['a', ..., 'z'], ['A', ..., 'Z'],  $[0, \ldots, 0, 0], \mathcal{G}, \ldots, \#, 0, 0, 0$

il linguaggio di SciLab è case-sensitive, cioè distingue tra lettere maiuscole e minuscole

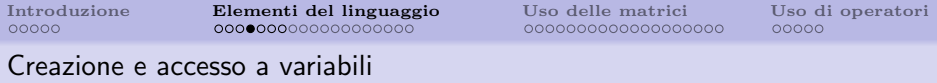

l'operatore = serve per assegnare un valore ad una variabile

 $-->A = 5$  $A =$ 5.  $\leftarrow$  > a = 10  $a =$ 10.  $--$ >b = a  $*$  A  $b =$ 50.

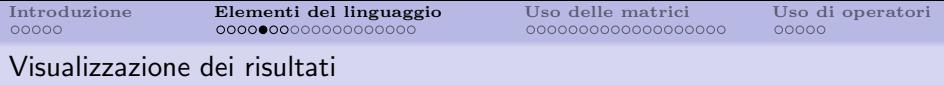

di norma tutti i risultati di un calcolo vengono visualizzati

 $\leftarrow$  > a = 44 / 3  $a =$ 14.666667

concludendo una istruzione con il ; (punto e virgola) il risultato non viene visualizzato

 $\leftarrow$  > a = 44 / 3: -->

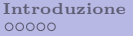

**[Elementi del linguaggio](#page-6-0)** [Uso delle matrici](#page-25-0) [Uso di operatori](#page-44-0) opoconocococo e operatori operatori operatori operatori operatori operatori operatori operatori operatori operatori operatori operatori operatori operatori oper

#### La funzione disp

la funzione disp() serve per visualizzare un oggetto a video

```
\leftarrow > a = 44 / 3;
\rightarrowdisp(a);
      14.666667
```
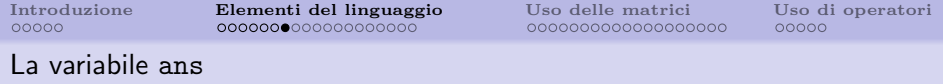

quando si esegue un calcolo senza assegnare esplicitamente un valore ad una variabile, il valore calcolato viene assegnato alla variabile ans

```
-->log(8)
 ans =2.0794415
\rightarrowrisultato = exp(ans)
 risultato =
    8.
```
la variabile ans può essere utilizzata come qualsiasi altra variabile

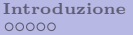

## Operatori aritmetici

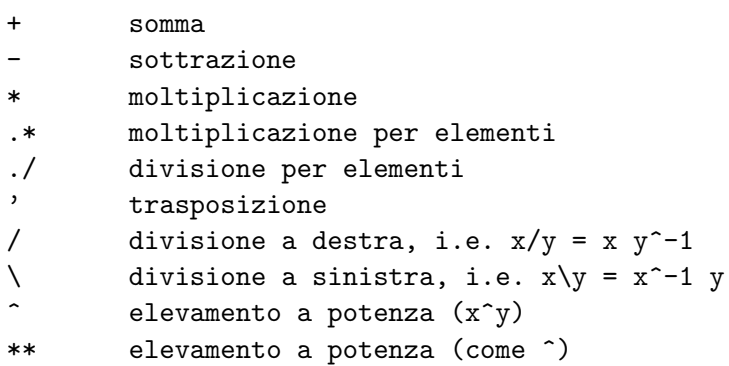

Tullio Facchinetti <tullio.facchinetti@unipv.it> Calcolo numerico e programmazione Introduzio

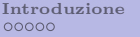

#### Altri operatori

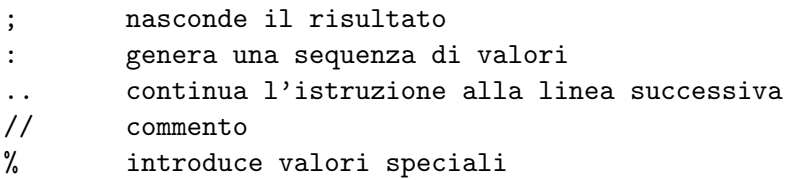

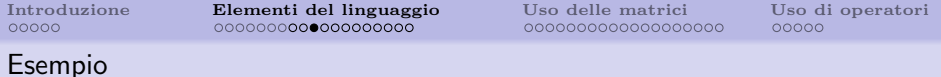

un commento seguito da una espressione articolata su più linee di testo

-->// questo e' un commento  $\leftarrow$  >  $x = 1$ .  $-->+2$  ..  $-->+3$  ..  $--+4$  $x =$ 10.

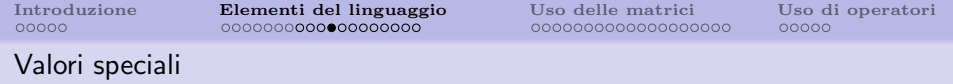

%pi pi-greco %e numero di Eulero (e) %i unita' immaginaria

verifica della identità di Eulero  $(e^{i\pi} + 1 = 0)$ 

```
--\frac{1}{e} ^ (%i * %pi) + 1
 ans =1.225D-16i
```
il risultato non è esattamente 0 poichè i numeri sono rappresentati in virgola mobile, quindi con precisione limitata

### Funzioni numeriche avanzate

verifichiamo che  $\sin^2(x) + \cos^2(x) = 1$  $--&x=10$  $x =$ 10.  $\left(-\right)$  =  $\sin(x)$  $a =$  $-0.5440211$  $\left(-\right)$  =  $\cos(x)$  $h =$  $-0.8390715$  $\rightarrow c = a^2 + b^2$  $c =$ 1.

#### Funzioni numeriche avanzate: trigonometria

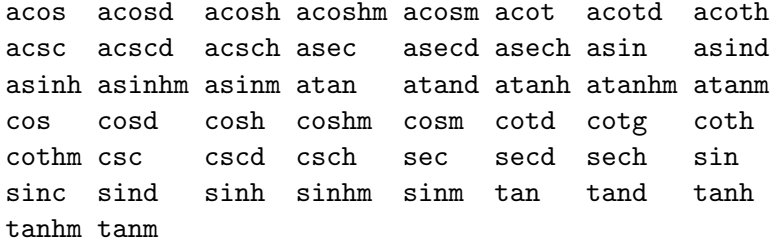

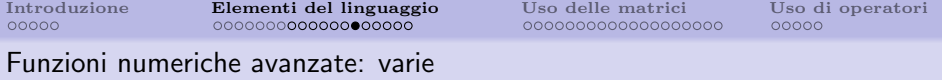

exp expm log log10 log1p log2 logm max maxi min mini modulo pmodulo sign signm sqrt sqrtm

#### La funzione help

`e possibile ottenere informazioni dettagliate su qualsiasi aspetto del linguaggio utilizzando la funzione help da console

- -->help ans
- -->help log

viene aperta una finestra contenente le informazioni riguardanti la voce richiesta

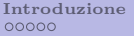

## Operatori di confronto

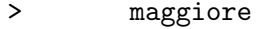

- < minore
- >= maggiore o uguale
- <= minore o uguale
- $\tilde{=}$  diverso
- <> diverso
- == uguaglianza
- = assegnazione

Variabili e costanti booleane

servono per memorizzare un valore vero/falso

le costanti booleane sono le seguenti:

- %t vero (True)
- %f falso (False)

es:

 $--&>10&>20$  $ans =$ F

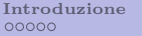

## Operatori logici

# & AND logico

- OR logico
- ~ negazione logica (NOT)

es.

 $-->$  ((%t | %f) & %f) ans = T

#### Numeri complessi

- real parte reale
- imag parte immaginaria
- imult moltiplicazione per i
- isreal ritorna true se la variabile ha parte immaginaria nulla

<span id="page-25-0"></span> $00000$ 

#### Creazione di matrici

sono caratterizzate da numero di righe, numero di colonne e tipo dei singoli elementi (intero, virgola mobile, numero complesso)

- le matrici sono specificate elencandone gli elementi tra parentesi quadre
- se due elementi sono separati da uno spazio o da una virgola, allora si considera che appartengano alla stessa riga
- quando tra due elementi si mette il carattere ; Matlab passa alla riga successiva

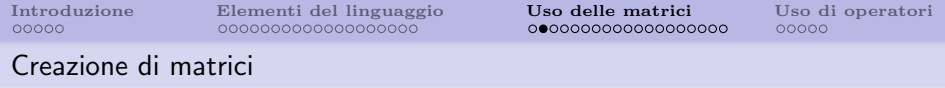

$$
--\lambda a = [1 2 4; 3 6 7]
$$
  
\n
$$
a =
$$
  
\n
$$
1. \quad 2. \quad 4.
$$
  
\n
$$
3. \quad 6. \quad 7.
$$

oppure, in modo leggermente più chiaro:

$$
--\lambda a = [1 2 4 \n--\lambda 3 6 7]\na =\n1. 2. 4.\n3. 6. 7.
$$

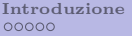

#### Accesso ai valori di una matrice

un elemento viene referenziato indicandone esplicitamente la posizione (numero di riga e numero di colonna)

 $\left(-\right)$   $\geq$   $(2,3)$ ans  $=$ 7.

ma attenzione a non violare i limiti per gli indici:

```
\left(-\right) \geq \left(0,3\right)!--error 21
Invalid index.
\leftarrow >a(1,6)l = -\arctan 21Invalid index.
```
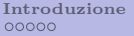

### Creazione di matrici particolari

SciLab fornisce funzioni per la creazione di matrici di particolare utilità o di uso comune:

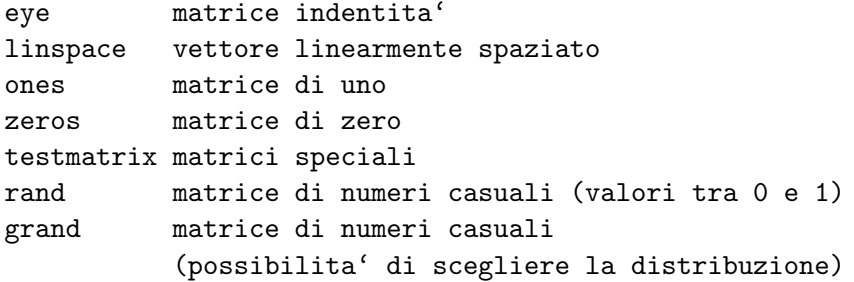

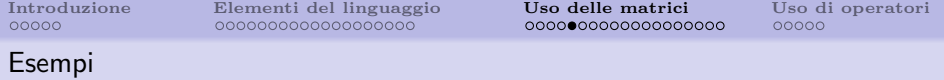

identità  $3 \times 3$ :  $-$ >eye $(3,3)$ ans = 1. 0. 0. 0. 1. 0.

0. 0. 1.

vettore di 5 elementi equispaziati tra 0 e 10 (estremi compresi):

```
-->linspace(0, 10, 5)
ans =
   0. 2.5 5. 7.5 10.
```
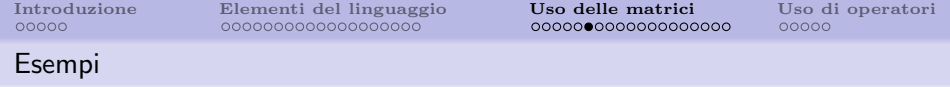

matrice  $2 \times 4$  di tutti valori pari a 5:

 $-5$  \* ones $(2, 4)$ ans = 5. 5. 5. 5. 5. 5. 5. 5.

un vettore  $1 \times 7$  di valori nulli:

 $\rightarrow$ zeros $(1,7)$ ans = 0. 0. 0. 0. 0. 0. 0.

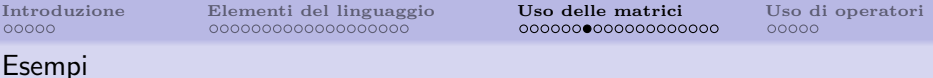

matrice  $3 \times 4$  di numeri causali compresi in [a, b]

 $\leftarrow$  >  $a = 10$  $a =$ 10.  $--$ >b = 50  $h =$ 50.  $-$ ->a+(b-a)\*rand(3,4)  $ans =$ 24.465444 29.305888 30.061366 35.302979 21.689067 23.286876 27.47435 26.207816 32.656995 33.740379 20.772499 46.738831

### Dimensioni di una matrice

# la funzione size ritorna il numero di righe, colonne o elementi di una matrice

$$
--\gt A = ones(4,5);
$$
  

$$
--\text{size}(A)
$$
  
ans =  
4. 5.

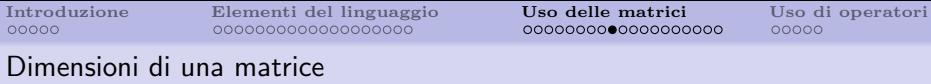

dimensioni di righe, colonne, o numero di elementi:

```
\rightarrowsize(A, "r")ans =
     4.
\rightarrowsize(A, "c")ans =5.
\rightarrowsize(A, "*")
 ans =
     20.
```
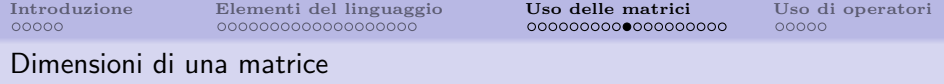

le dimensioni possono anche essere ottenute in variabili distinte

```
\text{--}\text{-}\text{-}\text{A} = \text{ones}(4,5);
\left[-\right] -->[nr, nc] = size(A)
 nc =5.
 nr =
      4.
-->nr * nc
 ans =
      20.
```
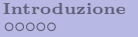

### Matrice vuota

- è la matrice creata con [ ]
- $\bullet$  è utile per "eliminare" il contenuto di una variabile
- permette di liberare la memoria occupata da una variabile

```
-->A=ones(1000,1000);
\rightarrowsize(A)ans =1000. 1000.
->>A=[]
 A =\lceil]
\rightarrowsize(A)ans =
    0. 0.
```
L'operatore ':'

serve per generare un vettore di elementi da un valore minimo ad un massimo in step predefiniti

 $\rightarrow$ vettore = 5:10  $v$ ettore = 5. 6. 7. 8. 9. 10. in step di 3 unità:  $\text{-}\text{-}\text{vettore} = 5:3:15$ vettore = 5. 8. 11. 14.

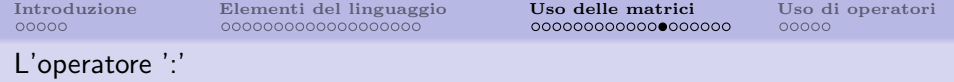

il valore dello step può essere negativo:

 $--\triangleright$ vettore =  $50:-4:30$  $v$ ettore = 50. 46. 42. 38. 34. 30.

ma attenzione ai limiti dell'intervallo:

```
-->vettore = 30:-4:50vettore =
     []
```
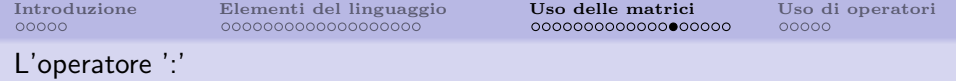

lo step può anche essere minore di 1:

 $-$ ->vettore = 1:0.2:2 vettore = 1. 1.2 1.4 1.6 1.8 2.

oppure in generale non intero:

```
--\trianglerightvettore = 0:%pi:10
vettore =
    0. 3.1415927 6.2831853 9.424778
```
#### Uso di ':' per l'indicizzazione di matrici

A l'intera matrice  $A$ (:,:) l'intera matrice A(i:j,k) gli elementi alle righe da i a j, e colonna k A(i,j:k) elementi alla riga i, dalle colonne j a k A(i,:) la riga i  $A(:,i)$  la colonna j

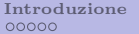

### Esempi

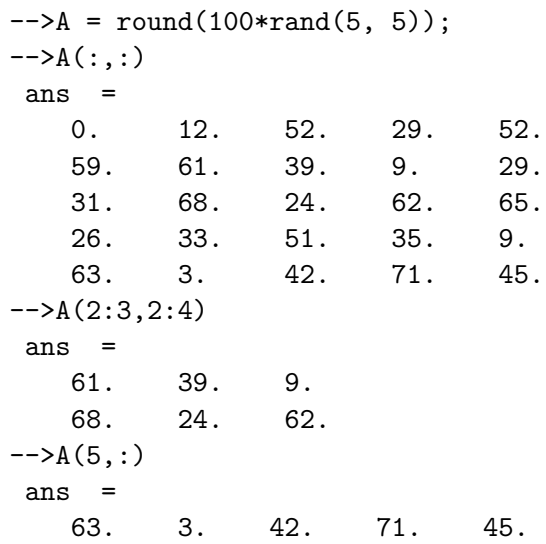

Tullio Facchinetti <tullio.facchinetti@unipv.it> Calcolo numerico e programmazione Introduzio

Variazione dinamica della dimensione di matrici

aggiungere un elemento al di fuori della dimensione corrente della matrice causa il ridimensionamento automatico della matrice stessa

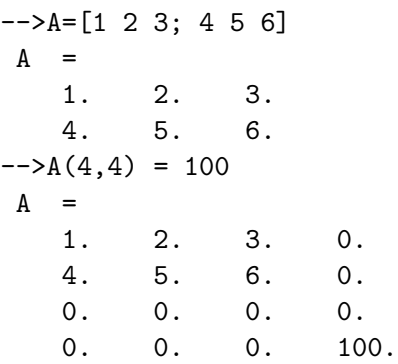

Variazione dinamica della dimensione di matrici

il ridimensionamento automatico pu`o essere sfruttato per "unire" matrici e/o vettori

```
->A=[1 2 3; 4 5 6]
A =1. 2. 3.
   4. 5. 6.
-->B=[10 20 30: 40 50 60]B =10. 20. 30.
   40. 50. 60.
```
#### Variazione dinamica della dimensione di matrici

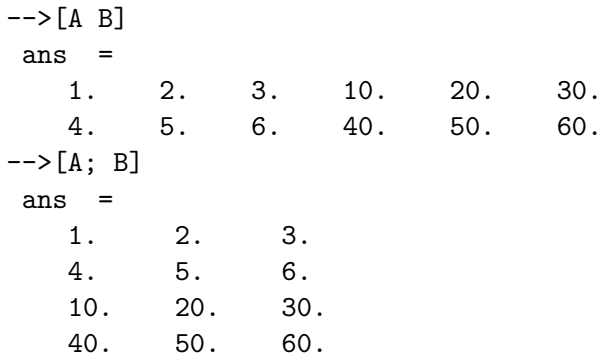

Tullio Facchinetti <tullio.facchinetti@unipv.it> Calcolo numerico e programmazione Introduzio

<span id="page-44-0"></span>

Esempi: operatori (1)

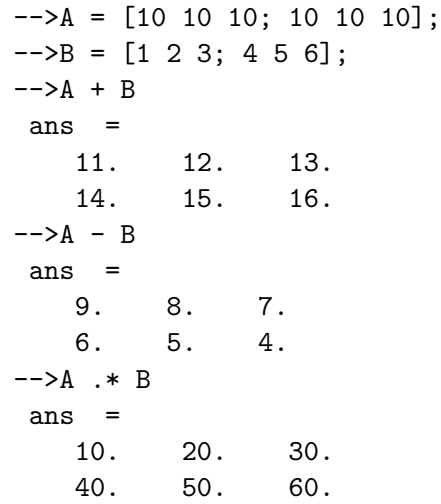

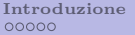

Esempi: operatori (2)

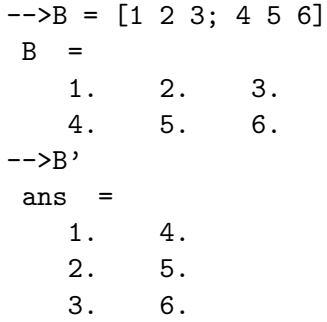

# Esempi: operatori (3)

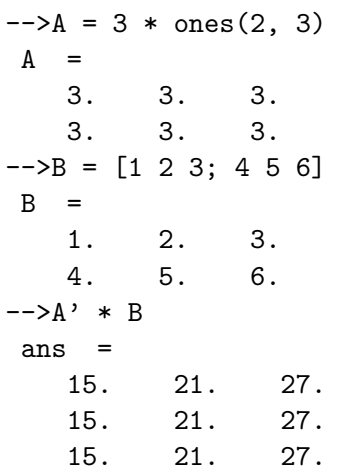

Esempi: operatori (4)

 $-3 * \text{ones}(2, 3)$  $A =$ 3. 3. 3. 3. 3. 3.  $--\gt;B = [1 \ 2 \ 3; 4 \ 5 \ 6]$  $B =$ 1. 2. 3. 4. 5. 6.  $--\geq A * B'$ ans = 18. 45. 18. 45.

<span id="page-48-0"></span>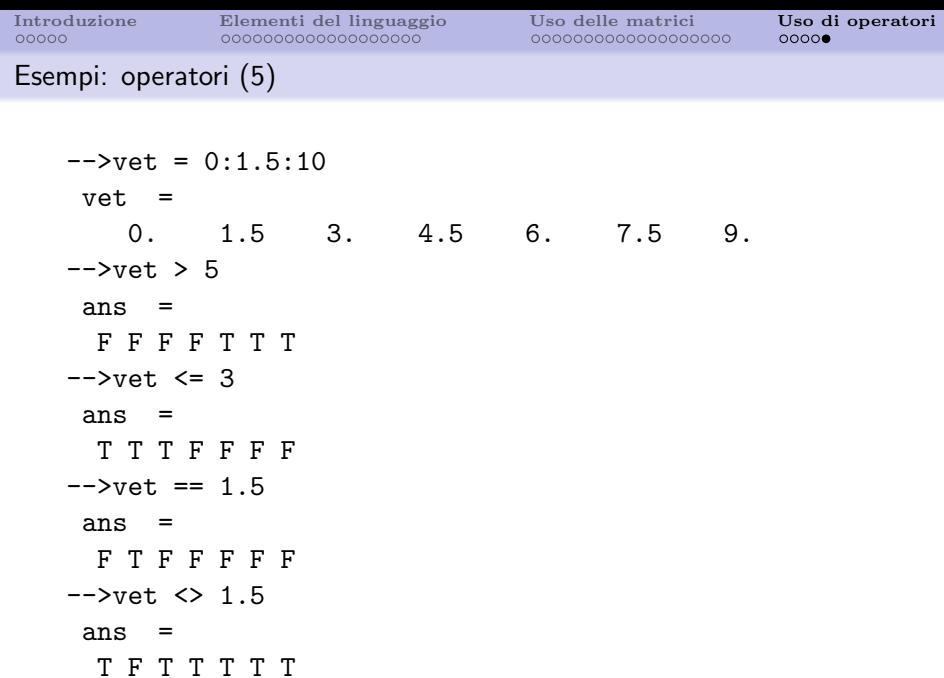